## **Josée Sansoucy**

**Subject:** What to do if my access doesn't work [lime survey via explorer internet]

Below are alternative fixes if we experiences any glitch while using "explorer internet". These have been proposed by Scott Chisholm (IT) last fall and I personally put in practice the solution under A. and it works A+, since!

## Dear participants,

The instructions below are proposed by IT, and I applied them as a "fix" to a recurrent problem with **Explorer internet browser** (i.e. not allowing to access particular links). If you do, please try the following: A: First it is best that you close all your browsers. (1) **Do a disk cleanup**. It will clean (clear‐out) all temporary internet files. On my work‐computer it has been "preprogrammed" it to be done every Monday. Step by Step: Click the start button and select "All Programs" Go to "Accessories" Go to "System Tools" Pick "Disk Cleanup" Shorter access‐way In the search bar (of the start button), type: Disk; pick "disk cleanup" **B**: Internet Explorer must be opened (2a) **Restore Explorer internet advanced settings** (i.e. reset them back) Step by Step: i. Select the tab "Tools" ii. Go to "Internet Options" iii. Select the tab "Advanced"

iv. Click on button "Restore advanced settings"

C: As last resource, attempt to "**reset**"

(2b)

v. Click on button "Reset"

vi. It asks for a confirmation: *Leave the box "personal setting" unchecked*

If you put them in practice, **please tell me how it go.** We (IT especially) are extremely interested to hear all outcomes. I want to emphasis on the fact that we have alternatives should your online test go wrong! Yours,

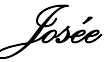

Josée Sansoucy | Secretary (EHS) | McGill University | 3610 McTavish, 4th Floor | F: 514.398.8047 | http://www.mcgill.ca/ehs

## 514-398-4563

 $\boxtimes$  josee.sansoucy@mcgill.ca

McGill students: To protect your privacy, please use your official McGill email, and include your student ID number in all *correspondence*